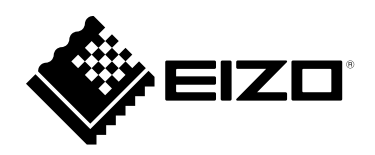

# **Einrichtungshandbuch**

## DuraVision® **FDX1502T LCD-Farbmonitor mit Touch-Panel**

### **Wichtig**

Lesen Sie dieses "Einrichtungshandbuch" und das **"Benutzerhandbuch" (separater Band) aufmerksam durch, um sich mit der sicheren und effizienten Bedienung vertraut zu machen. Bewahren Sie dieses Handbuch zum späteren Nachschlagen auf.**

- **Informationen zur Anpassung und zu den Einstellungen des Monitors finden Sie im ..Benutzerhandbuch".**
- **Besuchen Sie unsere Website für die neusten Informationen über**  unser Zubehör, einschließlich des "Einrichtungshandbuch" :  **[www.eizoglobal.com](https://www.eizoglobal.com)**

### **SICHERHEITSSYMBOLE**

In diesem Handbuch und für dieses Produkt werden die unten aufgeführten Sicherheitssymbole verwendet. Sie geben Hinweise auf äußerst wichtige Informationen. Bitte lesen Sie diese Informationen sorgfältig durch.

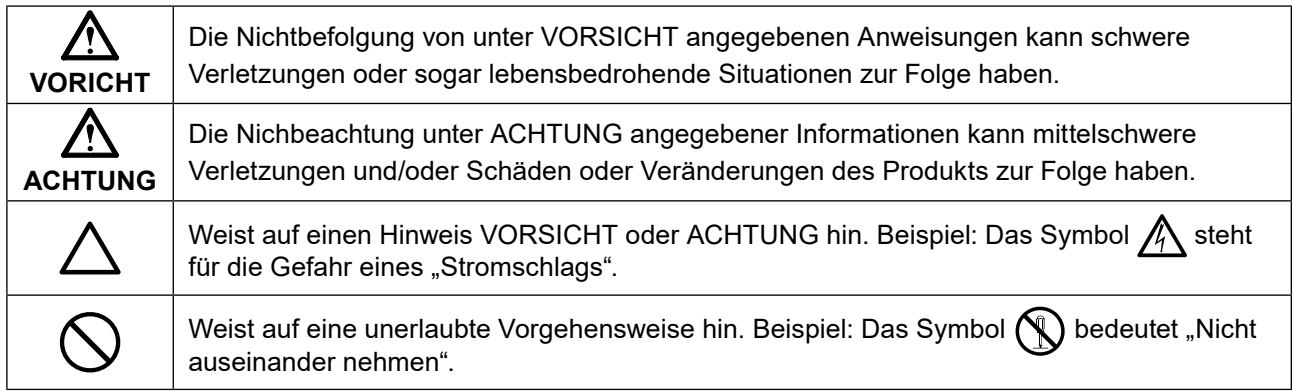

Kein Teil dieses Handbuchs darf ohne die vorherige schriftliche Zustimmung von EIZO Corporation in irgendeiner Form oder mit irgendwelchen Mitteln – elektronisch, mechanisch oder auf andere Weise – reproduziert, in einem Suchsystem gespeichert oder übertragen werden. EIZO Corporation ist in keiner Weise verpflichtet, zur Verfügung gestelltes Material oder Informationen vertraulich zu behandeln, es sei denn, es wurden mit EIZO Corporation beim Empfang der Informationen entsprechende Abmachungen getroffen. Trotz größter Sorgfalt, um sicherzustellen, dass dieses Handbuch aktuelle Informationen enthält, können EIZO-Produktspezifikationen ohne vorherige Ankündigung geändert werden.

### <span id="page-2-0"></span>**VORSICHTSMASSNAHMEN**

### **Wichtig**

- Dieses Produkt ist für die Verwendung mit einer industriellen Vorrichtung zum Bau von Industriesystemen vorgesehen.
	- Transportsysteme (Schiff, Flugzeug, Eisenbahn, Automobil usw.)
	- Sicherheitsvorrichtungen (Katastrophenschutzsysteme, Sicherheitssteuersysteme usw.)
	- Ausrüstung mit direkten Auswirkungen auf Menschenleben (Lebenserhaltungssysteme, medizinische Ausrüstung oder Geräte, die in der Chirurgie zum Einsatz kommen, usw.)
	- Steuervorrichtungen für die Kernenergie (Kernenergie-Steuerungssysteme, Sicherheitssteuersysteme von Kernkraftanlagen usw.)
	- Hauptleitungsvorrichtungen (Betriebssteuerung für den Transport, spezielle Flugzeugsteuersysteme usw.)
- Bitte lesen Sie diesen Abschnitt, um für die Sicherheit des Personals und eine einwandfreie Wartung zu sorgen.

#### **Symbole am Gerät**

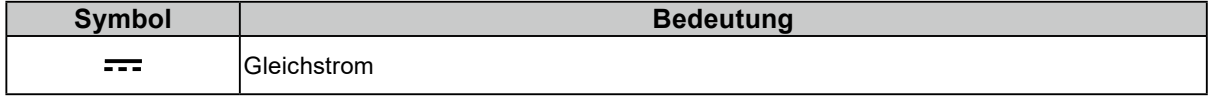

### **VORSICHT Dieses Produkt ist zur Unterbringung in einem Gehäuse vorgesehen. Verwenden**

#### **Sie den nackten Monitor nicht separat.**

Der Versuch, mit einem fehlerhaften Gerät zu arbeiten, kann einen elektrischen Schlag oder eine Beschädigung des Geräts verursachen.

#### **Wenn das Gerät Rauch entwickelt, verbrannt riecht oder merkwürdige Geräusche produziert, ziehen Sie sofort alle Netzkabel ab, und bitten Sie Ihren lokalen EIZO-Handelsvertreter um Rat.** Der Versuch, mit einem fehlerhaften Gerät zu arbeiten, kann Feuer, einen elektrischen Schlag oder eine Beschädigung des Geräts verursachen.

**Zerlegen Sie das Gerät nicht und nehmen Sie keine Änderungen daran vor.** Dadurch werden möglicherweise Feuer, elektrischer Schlag oder Verbrennungen verursacht.

#### **Überlassen Sie die Wartung qualifiziertem Servicepersonal.**

Führen Sie Wartungsarbeiten an diesem Produkt nicht selbst durch, da das Öffnen oder Entfernen von Abdeckungen möglicherweise Feuer, einen Stromschlag oder Schäden am Gerät verursacht.

#### **Halten Sie Flüssigkeiten und kleine Gegenstände vom Gerät fern.**

Flüssigkeiten oder kleine Gegenstände können aus Versehen durch die Lüftungsschlitze in das Gehäuse gelangen und somit Feuer, einen elektrischen Schlag oder eine Beschädigung des Geräts verursachen. Sollte ein Gegenstand oder eine Flüssigkeit in das Gehäuse gelangt sein, ist sofort das Netzkabel des Geräts abzuziehen. Lassen Sie das Gerät in diesem Fall von einem qualifizierten Servicetechniker überprüfen, bevor Sie wieder damit arbeiten.

#### **Verwenden Sie das Gerät an einem geeigneten Platz.**

Andernfalls könnte das Gerät beschädigt werden, und es besteht Brand- und Stromschlaggefahr.

- Verwenden Sie das Gerät nicht im Freien.
- Geben Sie das Gerät nicht als Transportgut auf (per Schiff, Flugzeug, Zug, Auto, usw.).
- Installieren Sie es nicht in staubiger oder feuchter Umgebung.
- Stellen Sie das Gerät nicht an einem Ort ab, an dem Wasser auf den Bildschirm spritzen könnte (Bad, Küche, usw.).
- Stellen Sie das Gerät nicht an einem Ort ab, an dem der Bildschirm in Kontakt mit Wasserdampf kommt.
- Stellen Sie es nicht in die Nähe eines Wärme erzeugenden Geräts oder eines Luftbefeuchters.
- Stellen Sie es nicht an einem Platz auf, wo das Produkt direkter Sonneneinstrahlung ausgesetzt ist.
- Nicht in feuergefährlicher Umgebung aufstellen (z. B. Gas).
- Nicht in Umgebungen mit korrosiven Gasen aufstellen (wie Schwefeldioxid, Schwefelwasserstoff, Stickstoffdioxid, Chlor, Ammoniak, Ozon)
- Nicht in Umgebungen aufstellen, die Staub, korrosionsfördernde Substanzen in der Luft (wie Salz und Schwefel), leitfähige Metalle usw. enthalten.

#### **Zur Vermeidung von Erstickungsgefahr bewahren Sie die Kunststoffverpackungstüten außer Reichweite von Säuglingen und Kleinkindern auf.**

#### **Berühren Sie ein beschädigtes LCD-Display nicht mit bloßen Händen.**

Flüssigkristall ist giftig. Sollte Haut mit dem Display in Berührung gekommen sein, waschen Sie die Stelle gründlich ab. Dringt Flüssigkristall in Ihre Augen oder Ihren Mund ein, spülen Sie sofort mit viel Wasser und suchen Sie einen Arzt auf.

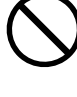

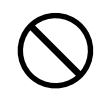

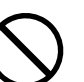

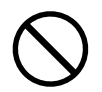

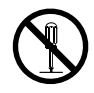

### **Bitten Sie bei Installationen an hochgelegenen Orten einen Fachmann um Hilfe.**

Wenn Sie den Monitor an einem hochgelegenen Ort installieren, besteht das Risiko, dass das Produkt oder seine Teile herunterfallen und Verletzungen verursachen. Bitten Sie uns oder einen Fachmann, der auf Bauleistungen spezialisiert ist, um Hilfe, wenn Sie den Monitor installieren, einschließlich einer Inspektion des Produkts auf Schäden oder Verformungen sowohl vor als auch nach der Installation des Monitors.

### **ACHTUNG**

#### **Tragen Sie das Gerät vorsichtig.**

Ziehen Sie das Netzkabel und andere Kabel ab, wenn Sie das Gerät tragen. Das Tragen des Geräts mit angeschlossenem Netzkabel und anderen Kabeln ist gefährlich und kann zu Verletzungen führen.

#### **Blockieren Sie die Lüftungsschlitze am Gehäuse nicht.**

- Legen Sie keine Objekte auf die Lüftungsschlitze.
- Installieren Sie das Gerät nicht in einem schlecht gelüfteten oder zu kleinem Raum.
- Setzen Sie das Gerät nur in der korrekten Ausrichtung ein.

Das Blockieren der Lüftungsschlitze führt dazu, dass die Luft nicht mehr zirkuliert und somit Feuer, ein Stromschlag oder eine Beschädigung des Geräts verursacht werden kann.

**Verwenden Sie die Strombuchse und den Gleichspannungs-Anschlussblock nicht gleichzeitig.**

Dies kann zu Feuer, elektrischem Schlag oder zu einer Beschädigung des Stromversorgungssystems führen.

#### **Prüfen Sie regelmäßig, ob die Schrauben fest angezogen sind.**

Wenn die Schrauben locker sind, kann sich der Monitor lösen, was zu Verletzungen und Geräteschäden führen kann.

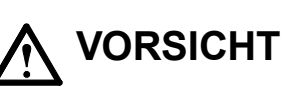

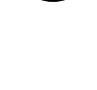

### <span id="page-5-0"></span>**Hinweise für dieses Produkt**

#### **Über die Verwendung dieses Produkts**

Die Garantie für dieses Produkt erstreckt sich ausschließlich auf die in diesem Handbuch beschriebenen Anwendungen.

Die in diesem Handbuch enthaltenen technischen Daten gelten nur, wenn folgendes Zubehör benutzt wird: • Von uns angegebene Signalkabel

Verwenden Sie mit diesem Produkt nur Zubehör, das von uns hergestellt oder empfohlen wird.

#### **Informationen zum LCD-Display**

Es dauert etwa 30 Minuten (unter werkseitigen Messbedingungen), bis sich die Monitoranzeige stabilisiert hat. Bitte warten Sie nach dem Einschalten 30 Minuten oder mehr mit dem Einstellen des Monitors.

Monitore sollten auf eine geringere Helligkeit eingestellt werden, um einen Verlust der Bildschirmqualität durch Langzeitnutzung zu verhindern und stabilen Einsatz zu gewährleisten.

Wird dasselbe Bild über einen langen Zeitraum hinweg angezeigt und dann geändert, treten möglicherweise Nachbilder auf. Verwenden Sie den Bildschirmschoner oder die Abschaltfunktion, um zu vermeiden, dass dasselbe Bild über längere Zeit hinweg angezeigt wird. Abhängig vom Bild kann ein Nachbild erscheinen, auch wenn es nur für kurze Zeit angezeigt wurde. Ändern Sie das Bild oder schalten Sie die Stromversorgung für mehrere Stunden aus, um ein solches Phänomen zu beseitigen.

Wenn der Monitor über einen längeren Zeitraum kontinuierlich betrieben wird, können Flecken auftreten, oder es kann zum Einbrennen kommen. Wir empfehlen, den Monitor regelmäßig auszuschalten, um die Lebensdauer des Monitors zu verlängern.

Das LCD-Display wurde mit hochpräziser Technologie hergestellt. Auf dem LCD-Display fehlen oder leuchten möglicherweise Pixel. Dabei handelt es sich jedoch nicht um eine Fehlfunktion. Anteil der effektiven Bildpunkte: mindestens 99,9994 %.

Die Hintergrundbeleuchtung des LCD-Displays hat eine begrenzte Lebensdauer. Je nach Nutzungsart wie z. B. lange, durchgehende Nutzungszeiten können sich die Lebensdauer der Hintergrundbeleuchtung verkürzen und ein Ersatz erforderlich werden. Wenn der Bildschirm dunkel wird oder flackert, wenden Sie sich bitte an Ihren lokalen EIZO-Handelsvertreter.

Zerkratzen Sie das LCD-Display nicht mit scharfen Gegenständen und drücken Sie nicht mit scharfen Gegenständen darauf, da dies zur Beschädigung des LCD-Displays führen kann. Reinigen Sie das Display keinesfalls mit Taschentüchern, da es dadurch verkratzt werden könnte.

(Vorsichtshinweise zur Verwendung des Touch-Panel)

Bei der Touch-Bedienung

- Beachten Sie die folgenden Punkte. Anderenfalls kann es zu Schäden am Monitor kommen.
- Üben Sie keinen starken Druck auf das Display aus, kratzen Sie nicht daran und durchstechen Sie es nicht.
- Berühren Sie das Display nicht mit harten Gegenständen wie z. B. Kugelschreibern oder Metallobjekten.

#### **Informationen zur Installation**

Wird das Produkt in einen Raum mit höherer Raumtemperatur gebracht oder steigt die Raumtemperatur schnell an, bildet sich möglicherweise Kondensationsflüssigkeit an den Innen- und Außenseiten des Produkts. Stellen Sie in diesem Fall das Produkt nicht an. Warten Sie stattdessen, bis die Kondensationsflüssigkeit verdunstet ist. Andernfalls können Schäden am Produkt entstehen.

#### <span id="page-6-0"></span>**Informationen zur Wartung**

Um das Produkt immer wie neu aussehen zu lassen und die Lebensdauer des Geräts zu verlängern, wird eine regelmäßige Reinigung empfohlen (Beachten Sie den Abschnitt "Reinigung" (Seite 7)).

### **Reinigung**

Flecken auf dem Gehäuse und der LCD-Displayoberfläche können entfernt werden, indem ein Teil eines weichen Tuchs mit Wasser befeuchtet wird, oder mit ScreenCleaner (verfügbar als Option).

#### **Achtung**

- Verhindern Sie, dass Flüssigkeit in die Öffnung zwischen Display und Bildschirmrahmen gelangt.
- Chemikalien wie Alkohol- und Desinfektionslösungen können zu Veränderungen im Glanz, Trübungen und dem Verblassen des Gehäuses oder LCD-Displays sowie zur Verschlechterung der Bildqualität führen.
- Verwenden Sie nie Verdünner, Benzin, Wachs oder scheuernde Reinigungsmittel, da sie das Gehäuse oder die LCD-Displayoberfläche beschädigen können.

### **So arbeiten Sie optimal mit dem Monitor**

- Eine übermäßig dunkle/helle Anzeige ist schlecht für die Augen. Stellen Sie die Helligkeit der Bildschirmanzeige den Umgebungsbedingungen entsprechend ein.
- Die Augen ermüden durch langes Arbeiten am Monitor. Legen Sie jede Stunde 10 min. Pause ein.

## **INHALT**

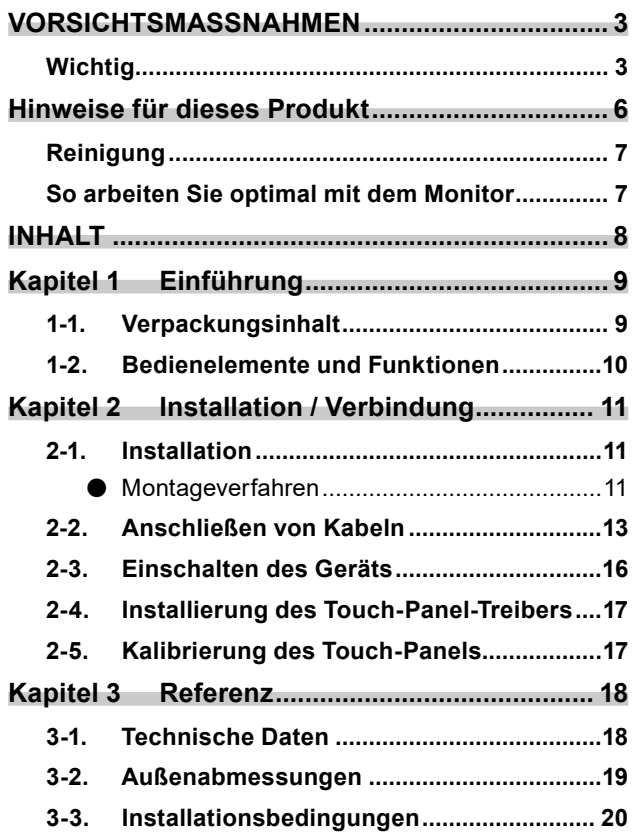

 $\alpha$ 

## <span id="page-8-0"></span>**Kapitel 1 Einführung**

Wir freuen uns, dass Sie sich für einen LCD-Farbmonitor von EIZO entschieden haben.

### **1-1. Verpackungsinhalt**

Prüfen Sie, ob alle der folgenden Elemente in der Verpackung enthalten sind. Wenn Elemente fehlen oder beschädigt sind, wenden Sie sich an Ihren Fachhändler oder Ihren EIZO-Handelsvertreter aus der angehängten Liste.

**Hinweis**

- Das Benutzerhandbuch liegt dem Produkt nicht bei. Laden Sie es wie folgt von unserer Website herunter.
	- 1. Gehen Sie auf [www.eizoglobal.com](https://www.eizoglobal.com).
	- 2. Wählen Sie im Menü "Support" > "Manuals" (Handbücher).
	- 3. Geben Sie in das Textfeld "Enter model name" (Modellbezeichnung eingeben) "FDX1502T" ein, und drücken Sie dann die Schaltfläche "Search" (Suchen).
	- 4. Klicken Sie auf das PDF-Symbol, um das Benutzerhandbuch aufzurufen.
- Es wird empfohlen, den Karton und die Verpackungsmaterialien aufzubewahren, sodass sie zum Transportieren dieses Produkts verwendet werden können.
	- Monitor
	- Analoges Signalkabel (D-Sub - D-Sub) MD-C87

• Digitales Signalkabel (HDMI - HDMI) HH200HS

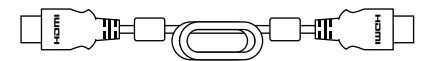

• USB-Kabel (USB-A - USB-B) MD-C93  $\sqrt{ }$ 

$$
\text{F.} \text{H.} \text{F.} \text{F
$$

- Installationshandbuch (dieses Dokument)
- Informationen für Kundendienstmitarbeiter
- VESA-Befestigungsschrauben M4x10 x 4
- Klemme x 3
- Klemmverschlüsse M4x10 x 3
- Montagebeschläge x 8

### <span id="page-9-0"></span>**1-2. Bedienelemente und Funktionen**

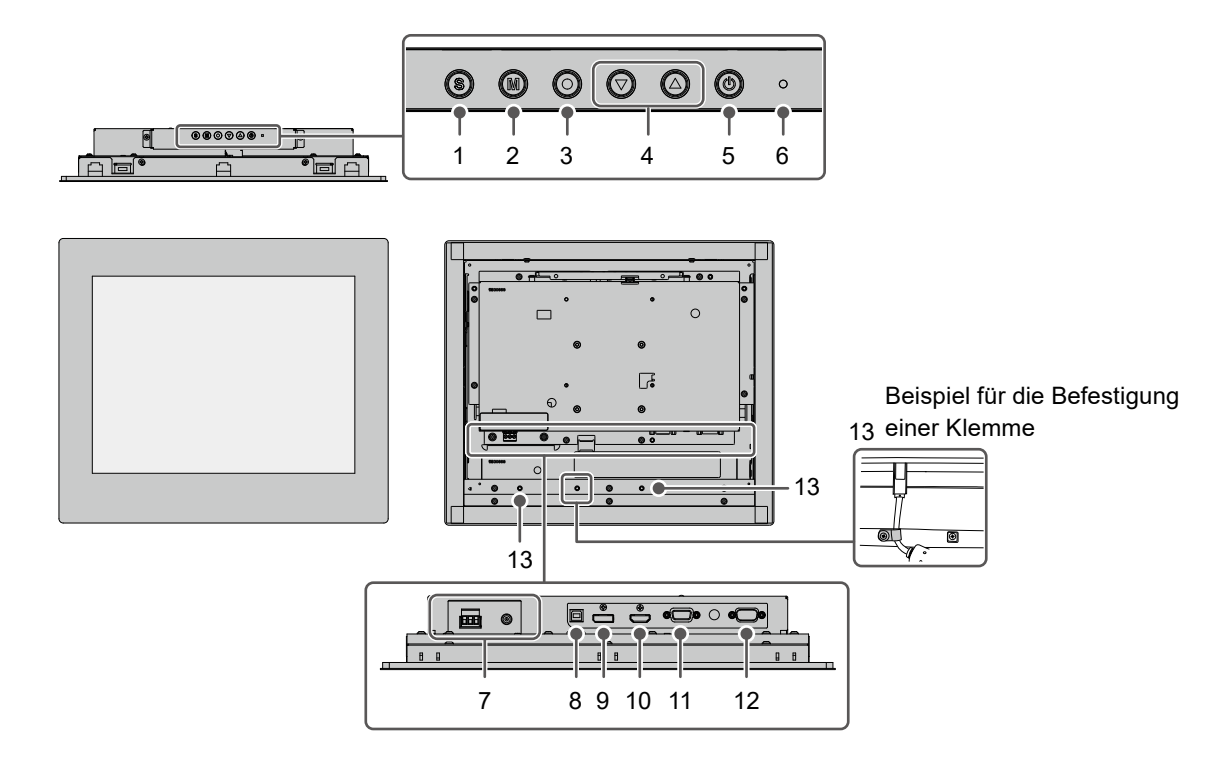

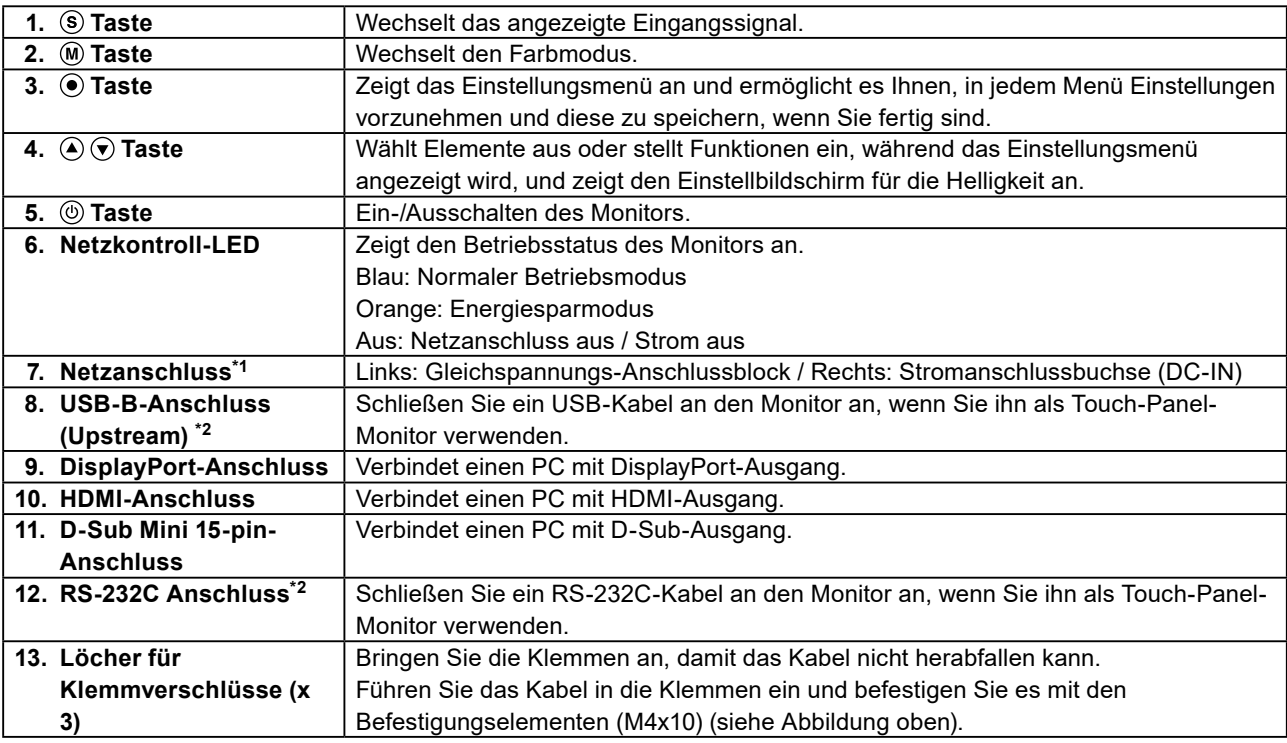

\*1 Verwenden Sie den Gleichspannungs-Anschlussblock und die Stromanschlussbuchse nicht gleichzeitig. Dies kann zu einem Brand, einem elektrischen Schlag oder einer Beschädigung des Stromnetzes führen.

\*2 Diese können nicht gleichzeitig verwendet werden.

### <span id="page-10-0"></span>**Kapitel 2 Installation / Verbindung**

### **2-1. Installation**

#### **Achtung**

• Vor dem Einbau in das Gehäuse müssen Sie zunächst die Monitoreinstellungen anpassen, den Touch-Panel-Treiber installieren und ähnliches mehr.

#### **●Montageverfahren**

#### **Achtung**

- Das Panel, an dem dieses Produkt befestigt wird, wird mit Schrauben zur Metallkonsolen-Befestigung befestigt. Bitte beachten Sie bei der Auswahl eines Panels die folgenden Punkte.
	- Die Ebenheit beträgt maximal 0,5 mm.
	- Die Dicke beträgt maximal 5 mm.
	- Die Konstruktion ist stark genug, um der Befestigung mit Schrauben standzuhalten.
- 1. Setzen Sie den Monitor in die Öffnung des Panels ein.

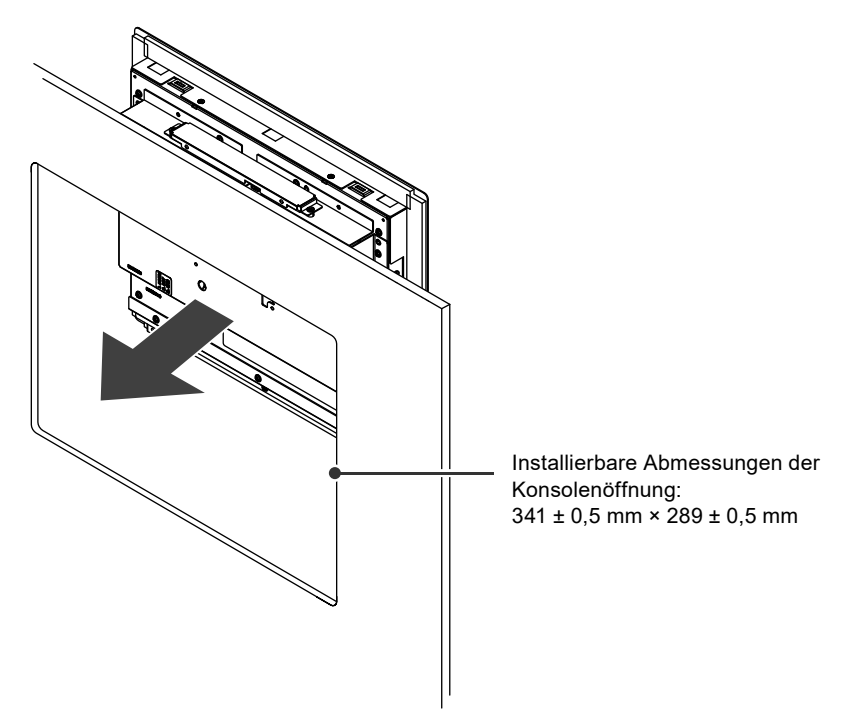

2. Montieren Sie die beiliegenden Metallkonsolen-Befestigungsteile am Monitor (Befestigungspunkte x 8).

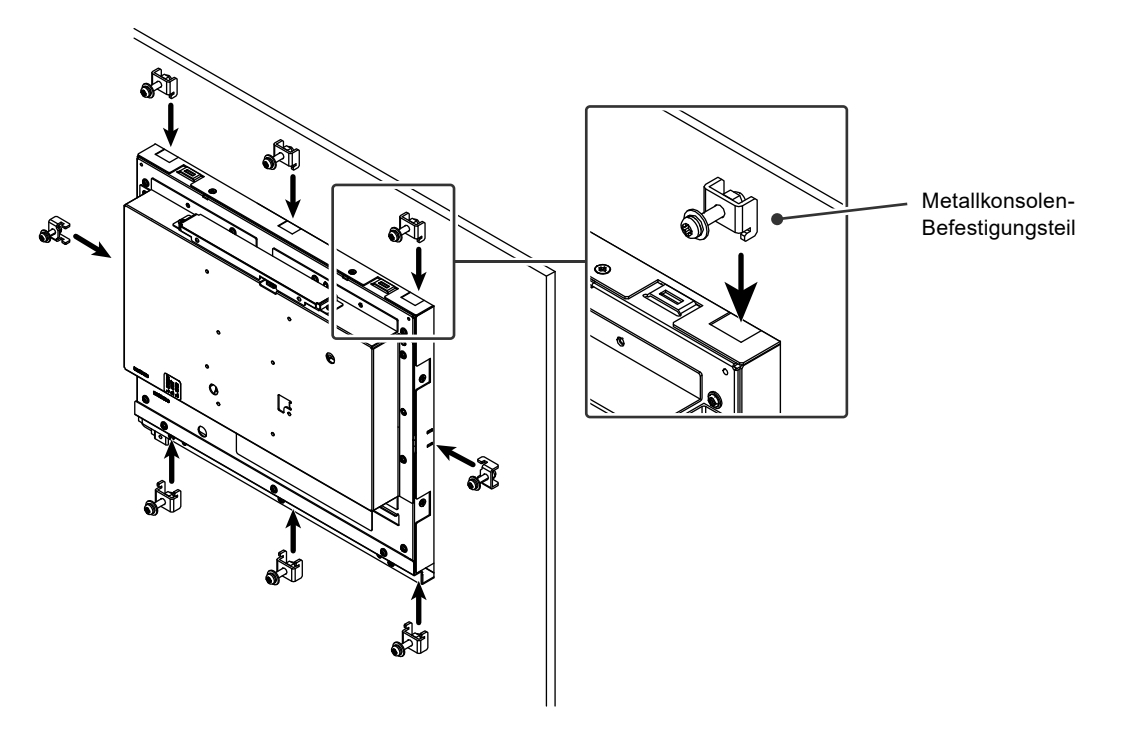

3. Ziehen Sie die Schrauben für die Metallkonsolen-Befestigungsteile mit dem vorgeschriebenen Drehmoment (0,6 N-m - 0,7 N·m) an, um sie zu befestigen.

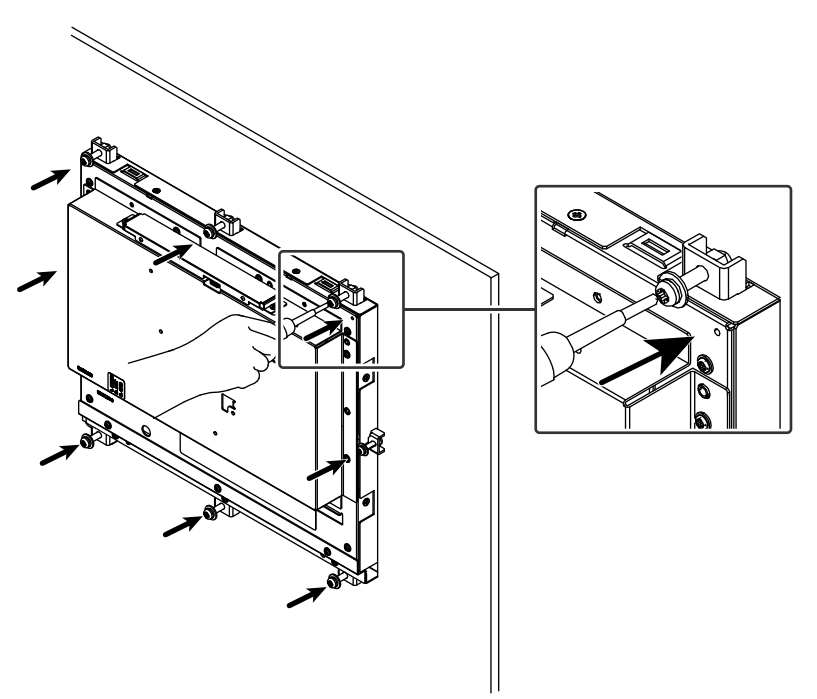

### <span id="page-12-0"></span>**2-2. Anschließen von Kabeln**

#### **Achtung**

- Überprüfen Sie, ob der Monitor, der PC und die Peripheriegeräte ausgeschaltet sind.
- Wenn der vorhandene Monitor gegen diesen Monitor ausgetauscht wird, siehe "6-2. Kompatible Auflösungen" im Benutzerhandbuch, um die PC-Einstellungen für Auflösung und Vertikalfrequenz auf die für diesen Monitor verfügbaren Werte zu ändern, bevor Sie den PC anschließen.

#### **1. Schließen Sie die Signalkabel an.**

Überprüfen Sie die Form der Anschlüsse und schließen Sie die Kabel an. Ziehen Sie nach dem Anschließen des 15-poliger Mini-D-Sub-Anschlusses den Verschluss fest, um den Anschluss zu sichern.

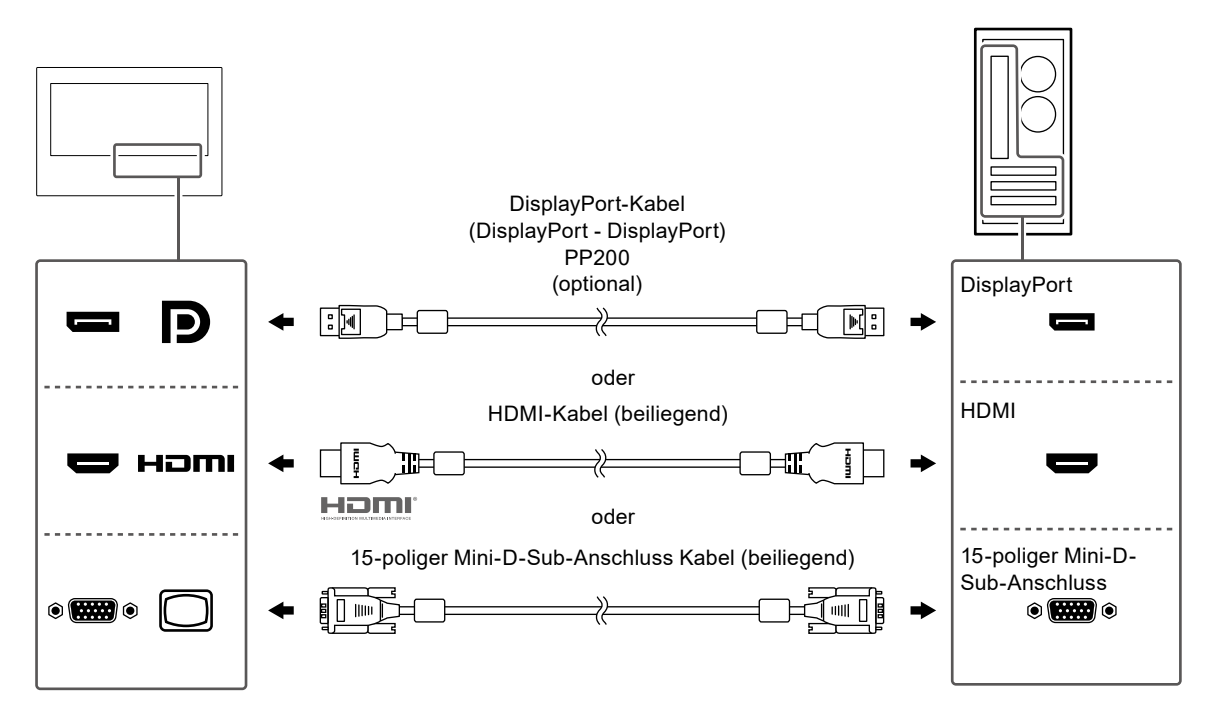

#### **Achtung**

• Zum Anschließen mehrerer PCs wechseln Sie das Eingangssignal. Weitere Informationen finden Sie im Benutzerhandbuch.

#### **2.Schließen Sie das Kabel des Touch-Panels an.**

Verwenden Sie entweder das USB-Kabel oder das RS-232C-Kabel, um den PC mit dem Monitor zu verbinden.

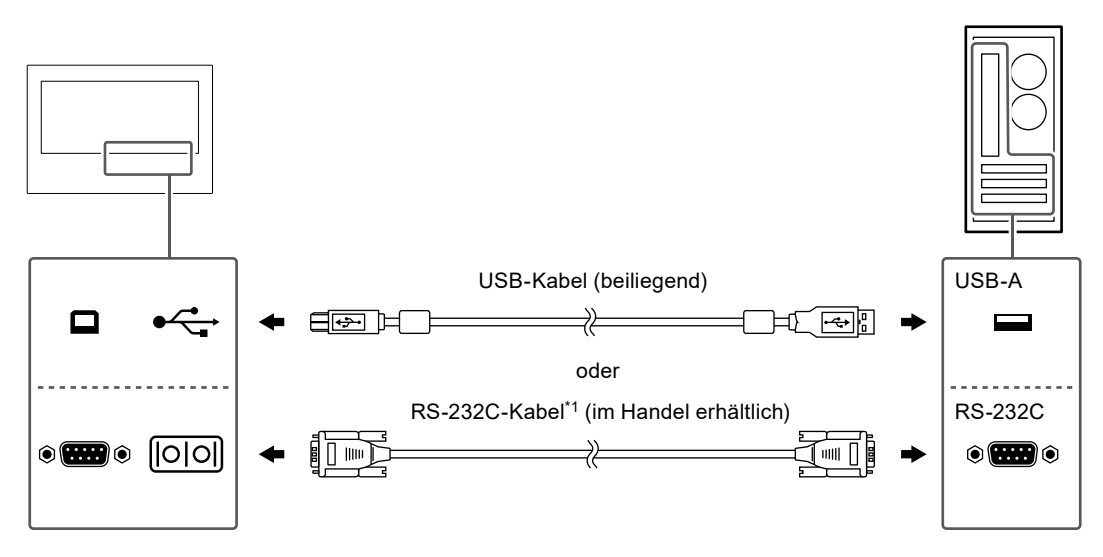

\*1 Kreuztyp. Der Anschluss des Monitors ist ein 9-poliger D-Sub-Anschluss. Die serielle RS-232C-Übertragung ist standardmäßig deaktiviert. Für detaillierte Hinweise zur Änderung der Einstellungen siehe "4-2. Funktionen des "Administrator Settings"-Menüs" im Benutzerhandbuch.

#### **3. Schließen Sie den Monitor an eine Stromquelle an.**

Die Stromzufuhr kann über den Gleichspannungs-Anschlussblock oder die DC-Anschlussbuchse (DC-IN) angeschlossen werden. Verwenden Sie je nach Installationsumfeld und Einsatzbedingungen eine dieser Methoden.

#### **Achtung**

• Verwenden Sie den Gleichspannungs-Anschlussblock und die Stromanschlussbuchse nicht gleichzeitig. Dies kann zu einem Brand, einem elektrischen Schlag oder einer Beschädigung des Stromnetzes führen.

#### **● Verwendung des Gleichspannungs-Anschlussblocks**

#### **Achtung**

- Verwenden Sie Leiter mit einer Größe von 18 bis 12 AWG (0,8 bis 3 mm<sup>2</sup>).
- 1. Entfernen Sie den Anschlussblock.

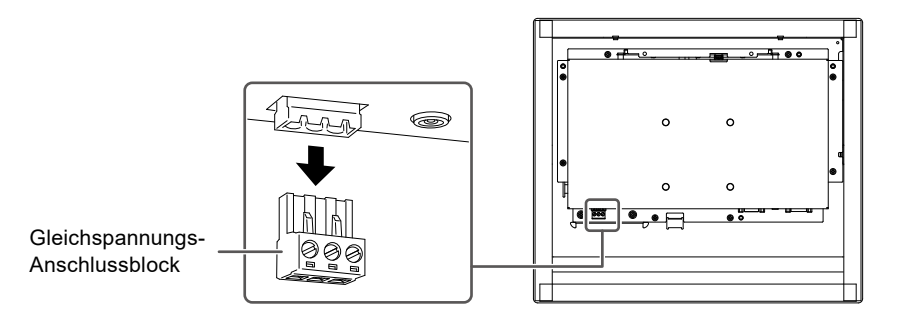

2. Abisolieren Sie die Leiterbeschichtung (Abisolierlänge: 7 ± 0,5 mm). Falls die Spitze angepasst werden muss, bringen Sie eine Aderendhülse an. Verwenden Sie eine Aderendhülse von Phoenix Contact.

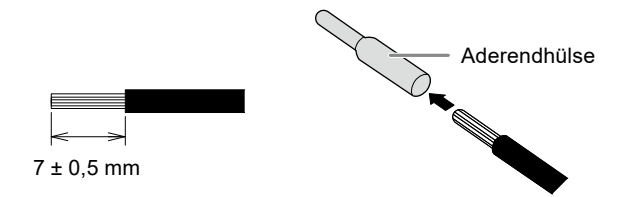

3. Führen Sie den Leiter in den Anschlussblock ein und ziehen Sie unter Verwendung eines Flachkopf-Schraubendrehers mit einer Klingenbreite von 2,5 mm die Klemmschraube fest (empfohlenes Anzugsmoment: 0,5 bis 0,6 Nm).

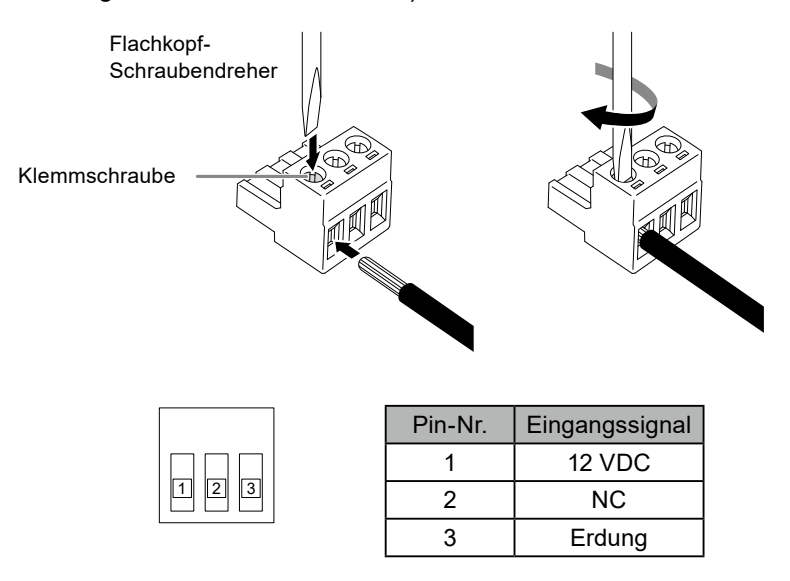

<span id="page-15-0"></span>4. Bringen Sie den Anschlussblock an.

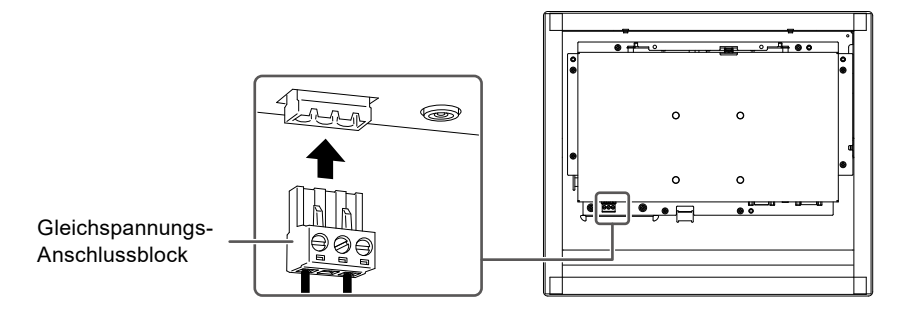

#### **● Verwendung der DC-Anschlussbuchse (DC-IN)**

1. Stecken Sie das DC-Netzkabel fest in die DC-Anschlussbuchse ein.

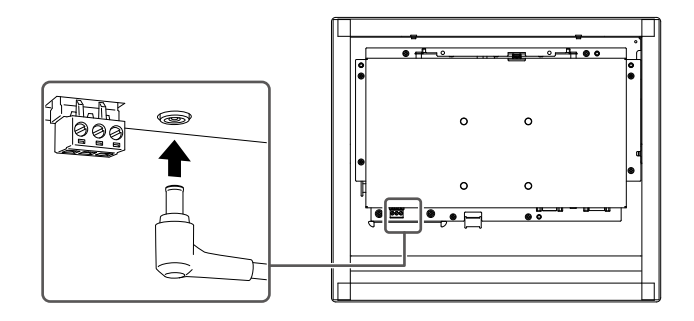

### **2-3. Einschalten des Geräts**

#### **1. Drücken Sie , um den Monitor einzuschalten.**

Die Netzkontroll-LEDs des Monitors leuchten blau. Wenn die Netzkontroll-LED nicht leuchtet, siehe "5-1. Kein Bild" im Benutzerhandbuch.

#### **2.Schalten Sie den PC ein.**

Das Schirmbild wird angezeigt.

Wenn das Bild nach dem Einschalten des PCs nicht angezeigt wird, siehe "5-1. Kein Bild" im Benutzerhandbuch.

#### **Achtung**

• Für eine maximale Energieersparnis wird empfohlen, den Monitor auszuschalten. Wenn Sie den Monitor nicht benutzen, können Sie den Netzstecker ziehen, damit die Stromversorgung vollständig unterbrochen wird.

### <span id="page-16-0"></span>**2-4. Installierung des Touch-Panel-Treibers**

#### **Achtung**

- Zur Installation des Touch-Panel-Treibers benötigt das Benutzerkonto "Administrator"-Rechte.
- Um den Touch-Panel-Treiber neu zu installieren, um den Treiber zu aktualisieren, deinstallieren Sie den Treiber und starten Sie den PC vor der Installation neu.

#### **1. Laden Sie den Touch-Panel-Treiber von unserer Website herunter.**

#### **Hinweis**

- Gehen Sie wie folgt vor, um den Touch-Panel-Treiber von unserer Website herunterzuladen.
	- 1. Gehen Sie auf [www.eizoglobal.com](https://www.eizoglobal.com).
	- 2. Wählen Sie im Menü "Support" > "Software and Drivers" (Software und Treiber).
	- 3. Geben Sie in das Textfeld "Enter name of model or software" (Modellbezeichnung oder Software eingeben) "FDX1502T" ein, und drücken Sie dann die Schaltfläche "Search" (Suchen).
- 4. Klicken Sie auf das ZIP-Symbol für den Touch-Panel-Treiber.

#### **2.Wenn ein anderer Touch-Panel-Treiber installiert ist, deinstallieren Sie ihn.**

#### **3.Installieren Sie den heruntergeladenen Touch-Panel-Treiber.**

Informationen zur Installation des Touch-Panel-Treibers finden Sie im Benutzerhandbuch für den Touch-Panel-Treiber.

#### **4.Starten Sie den PC neu.**

### **2-5. Kalibrierung des Touch-Panels**

Kalibrieren Sie das Touch-Panel gemäß dem Benutzerhandbuch für den Touch-Panel-Treiber.

#### **Hinweis**

• Führen Sie eine Neukalibrierung durch, wenn Sie den Installationsort ändern.

### <span id="page-17-0"></span>**3-1. Technische Daten**

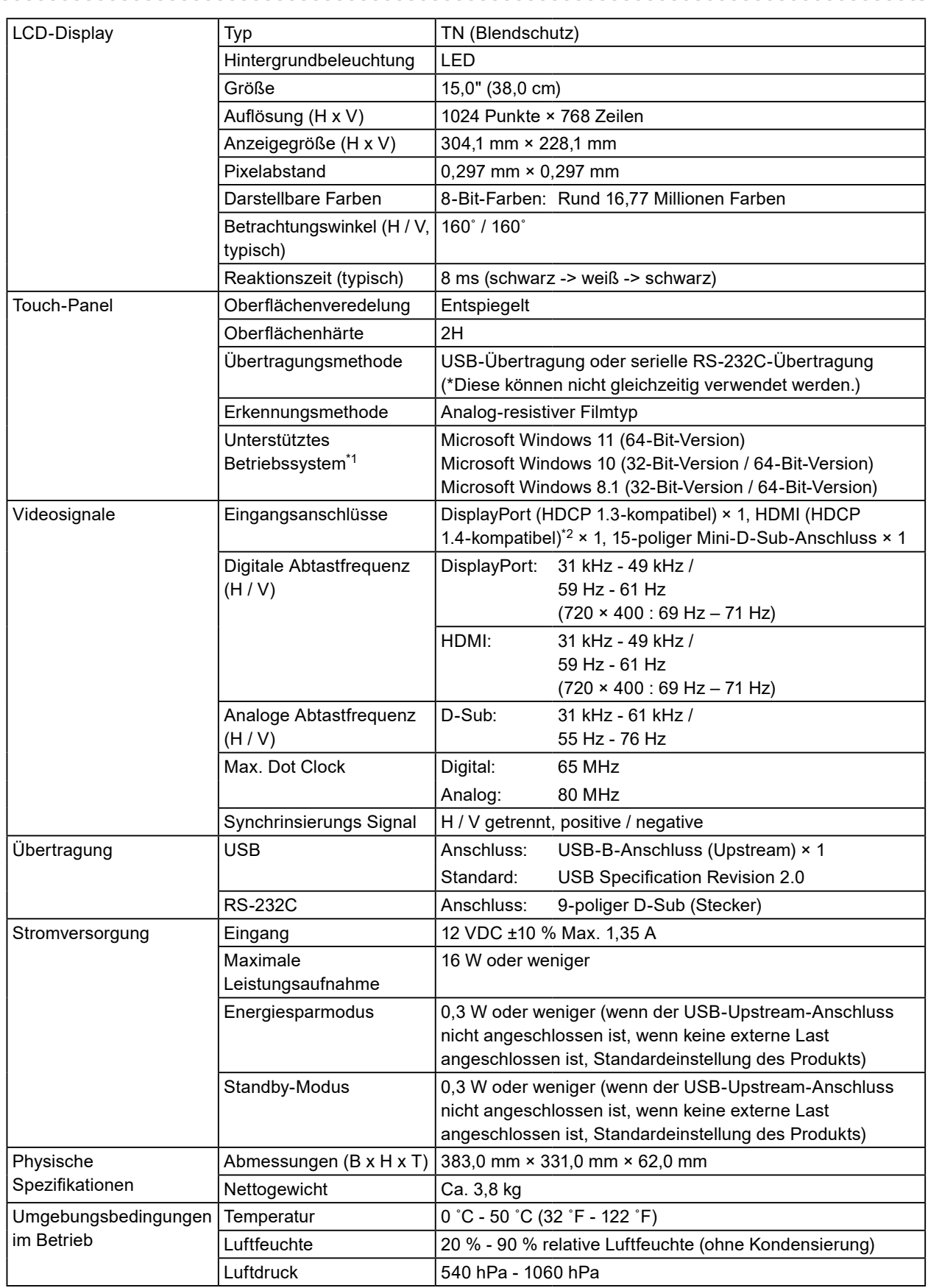

<span id="page-18-0"></span>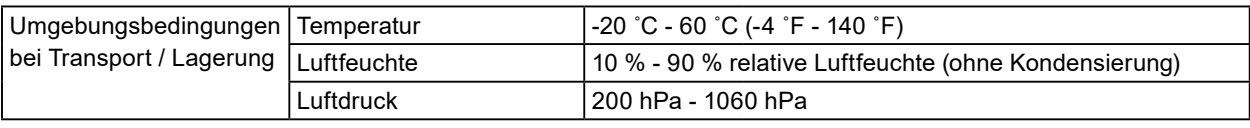

\*1 Der EIZO-Support endet, wenn der Support durch den Anbieter des Betriebssystems endet.

\*2 HDMI CEC (wechselseitige Kontrolle) wird nicht unterstützt.

### **3-2. Außenabmessungen**

Einheit: mm

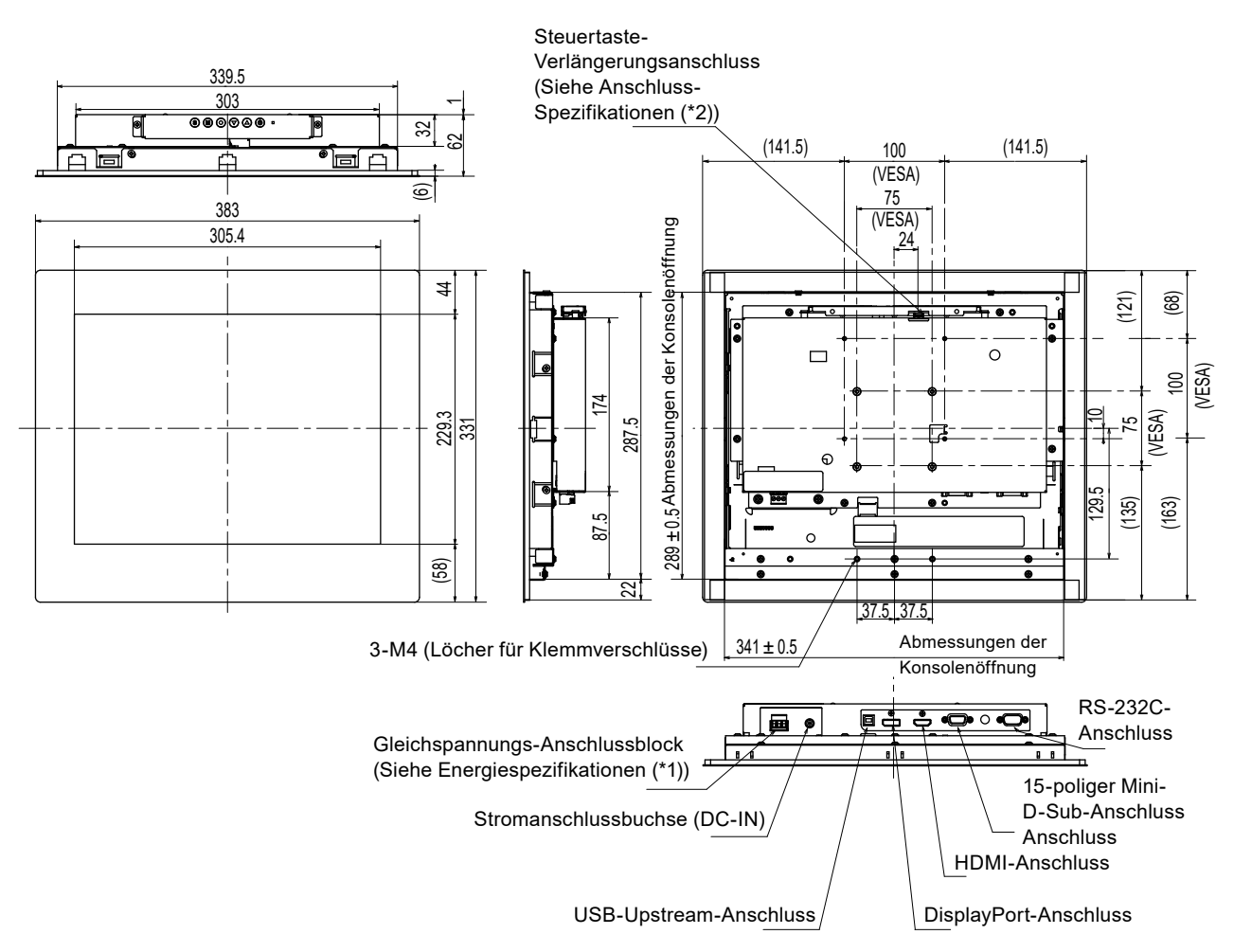

\*1 Gleichspannungs-Anschlussblock

#### Eingangssignal-Verbindung Ein-/Abschaltvorgang

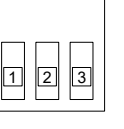

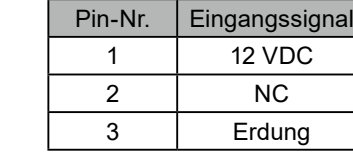

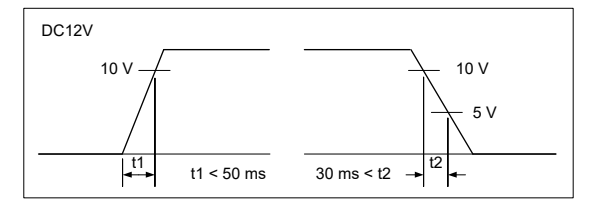

\*2 Steuertaste-Verlängerungsanschluss: S3B-PH-SM4-TB(LF)(SN) (JST) Eingangssignal-Verbindung

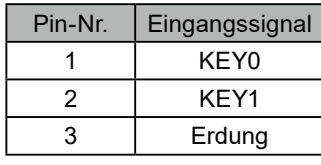

### <span id="page-19-0"></span>**3-3. Installationsbedingungen**

Nachstehend sind die möglichen Installationsrichtungen und Bewegungsbereiche (Neigungswinkel) angegeben.

. . . . . . . . . . . . .

 $\sim$ 

. . . . . . . . .

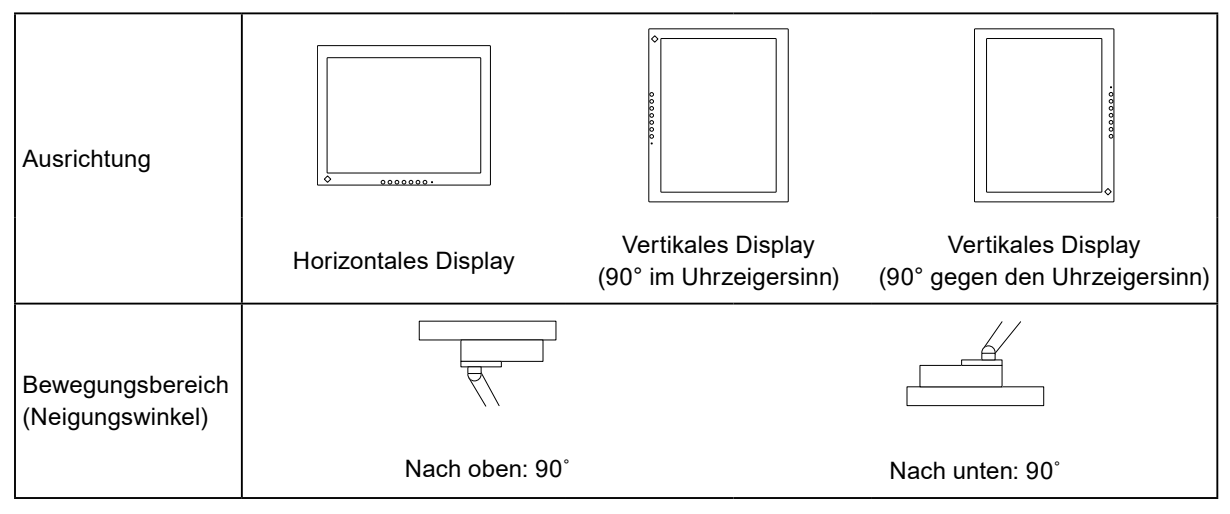

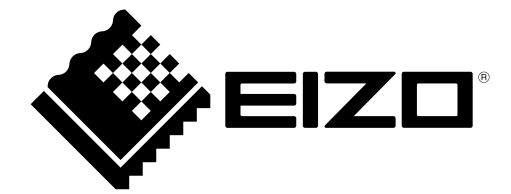

#### **EIZO** Corporation

153 Shimokashiwano, Hakusan, Ishikawa 924-8566 Japan

EIZO Europe GmbH<br>Belgrader Straße 2, 41069 Mönchengladbach, Germany

艺卓显像技术(苏州)有限公司 中国苏州市苏州工业园区展业路 8 号中新科技工业坊 5B

[www.eizoglobal.com](https://www.eizoglobal.com)

Copyright © 2022 EIZO Corporation. All rights reserved. 2nd Edition - July, 2022 Printed in Japan.

00N0N289B4<br>SUM-FDX1502T-2